**Wireless** Guida utente © Copyright 2007 Hewlett-Packard Development Company, L.P.

Windows è un marchio registrato negli Stati Uniti di Microsoft Corporation. Bluetooth è un marchio del rispettivo proprietario usato da Hewlett-Packard Company su licenza.

Le informazioni contenute in questo documento sono soggette a modifiche senza preavviso. Le sole garanzie per i prodotti e i servizi HP sono definite nelle norme esplicite di garanzia che accompagnano tali prodotti e servizi. Nulla di quanto contenuto nel presente documento va interpretato come costituente una garanzia aggiuntiva. HP non risponde di eventuali errori tecnici ed editoriali o di omissioni presenti in questo documento.

Prima edizione: Giugno 2007

Numero di parte del documento: 451175-061

### **Avviso del prodotto**

In questa guida per l'utente vengono descritte le funzionalità comuni alla maggior parte dei modelli. Alcune funzionalità potrebbero non essere disponibili nel computer in uso.

# **Sommario**

#### **[1 Periferiche wireless integrate](#page-6-0)**

### **[2 Utilizzo dei controlli wireless](#page-7-0)**

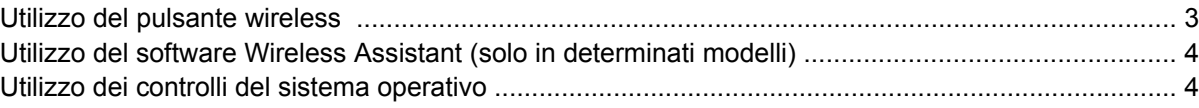

#### **[3 Uso delle periferiche WLAN \(solo in determinati modelli\)](#page-10-0)**

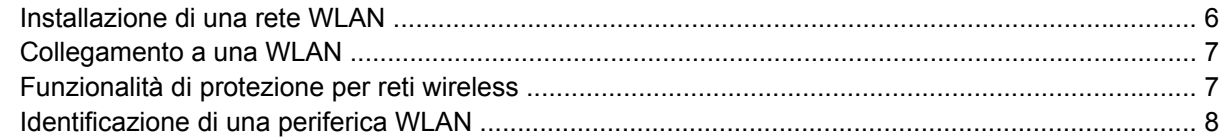

### **[4 Uso di HP Broadband Wireless \(solo in determinati modelli\)](#page-14-0)**

### **[5 Utilizzo delle periferiche wireless Bluetooth \(solo in determinati modelli\)](#page-15-0)**

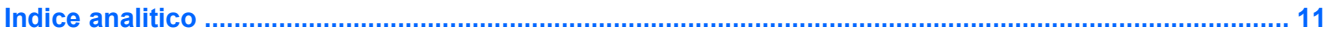

## <span id="page-6-0"></span>**1 Periferiche wireless integrate**

La tecnologia wireless consente il trasferimento di dati tramite onde radio e non via cavo. Il computer potrebbe essere dotato di una o più delle seguenti periferiche wireless:

- Una periferica wireless WLAN (Wireless Local Area Network) Collega il computer a reti locali wireless (denominate comunemente reti Wi-Fi, LAN wireless o WLAN) disponibili nell'ambiente di lavoro, a casa e in luoghi pubblici come aeroporti, ristoranti, bar, hotel e università. In una WLAN, ogni periferica mobile wireless comunica con un router wireless o un punto di accesso wireless.
- Modulo HP Broadband Wireless: un dispositivo wireless WWAN (wide area network) che fornisce accesso ai dati ove sia disponibile il servizio di un operatore di rete mobile. In una WWAN ogni dispositivo comunica con una stazione base dell'operatore della rete mobile. Gli operatori della rete mobile installano reti di stazioni base (simili ai ripetitori per i telefoni cellulari) in vaste aree geografiche, coprendo in modo efficace persino interi stati.
- Una periferica Bluetooth® Crea una rete PAN (Personal Area Network) con altre periferiche Bluetooth come, ad esempio, computer, telefoni, stampanti, auricolari, altoparlanti e fotocamere. In una rete PAN, ogni periferica comunica direttamente con le altre, purché siano relativamente vicine tra loro (in genere la distanza non deve superare i 10 m).

Per ulteriori informazioni sulla tecnologia wireless consultare le informazioni e i collegamenti ai siti Web accessibili selezionando Guida in linea e supporto tecnico.

## <span id="page-7-0"></span>**2 Utilizzo dei controlli wireless**

Le periferiche wireless di cui è dotato il computer possono essere controllate in uno dei seguenti modi:

- Pulsante wireless o dispositivo di attivazione wireless (indicato in questa guida come "pulsante wireless")
- **•** Software Wireless Assistant (solo in determinati modelli)
- **•** Controlli del sistema operativo

## <span id="page-8-0"></span>**Utilizzo del pulsante wireless**

Il computer è dotato di un pulsante wireless, di una o più periferiche wireless e di una o due spie wireless, in base al modello. Per impostazione predefinita, tutte le periferiche wireless del computer sono abilitate e la spia wireless si accende (di colore blu) quando si accende il computer.

La spia wireless indica lo stato di alimentazione complessivo delle periferiche wireless, non quello delle singole periferiche. Se la spia wireless è accesa, è accesa almeno una periferica wireless. Se la spia è spenta, tutte le periferiche wireless sono spente.

**NOTA:** In alcuni modelli, la spia wireless è di color ambra quando tutte le periferiche wireless sono spente.

Poiché per impostazione predefinita tutte le periferiche wireless del computer sono abilitate, è possibile utilizzare il pulsante wireless per accendere o spegnere simultaneamente le periferiche wireless. È possibile controllare le singole periferiche wireless tramite il software Wireless Assistant (solo in determinati modelli).

## <span id="page-9-0"></span>**Utilizzo del software Wireless Assistant (solo in determinati modelli)**

È possibile accendere o spegnere una periferica wireless mediante il software Wireless Assistant.

**NOTA:** L'abilitazione o l'accensione di una periferica wireless non comporta automaticamente la connessione del computer a una rete o a una periferica Bluetooth.

Per visualizzare lo stato delle periferiche wireless, fare clic sull'icona di Wireless Assistant <sup>[(</sup> [<sup>1]</sup> in Centro PC portatile Windows®.

Per ulteriori informazioni, consultare la Guida di Wireless Assistant:

- **1.** In Centro PC portatile, fare clic sull'icona di Wireless Assistant per aprirlo.
- **2.** Fare clic sul pulsante **?**.

## **Utilizzo dei controlli del sistema operativo**

È possibile gestire periferiche wireless integrate e connessioni wireless anche utilizzando alcuni sistemi operativi. Per ulteriori informazioni, vedere la guida per l'utente fornita con il sistema operativo.

## <span id="page-10-0"></span>**3 Uso delle periferiche WLAN (solo in determinati modelli)**

Con una periferica WLAN, è possibile accedere a una rete WLAN (Wireless Local Area Network) composta da altri computer e accessori collegati tra loro mediante un router wireless o un punto di accesso wireless.

- **NOTA:** le espressioni *router wireless* e *punto di accesso wireless* vengono spesso utilizzate in modo intercambiabile.
	- Una rete WLAN su vasta scala, come una WLAN aziendale o pubblica, in genere utilizza punti di accesso wireless con spazio sufficiente per un elevato numero di computer e accessori e può separare funzioni di rete critiche.
	- Una WLAN domestica o di un piccolo ufficio in genere utilizza un router wireless, che consente a numerosi computer wireless e cablati di condividere connessione Internet, stampante e file senza ricorrere a ulteriori componenti hardware o software.
- **EX NOTA:** Per utilizzare la periferica WLAN del computer, è necessario effettuare la connessione all'infrastruttura WLAN (offerta da un fornitore di servizi o una rete pubblica o aziendale).

I computer con periferiche WLAN possono supportare uno o più dei seguenti standard IEEE del settore:

- Lo standard 802.11b, il primo a grande diffusione, supporta velocità di trasmissione fino a 11 Mbps a una frequenza di 2,4 GHz.
- Lo standard 802,11g supporta velocità di trasmissione fino a 54 Mbps a una frequenza di 2,4 GHz. Una periferica WLAN 802.11g è compatibile con le periferiche 802.11b, di conseguenza i due tipi possono essere utilizzati entrambi sulla stessa rete.
- Lo standard 802.11a supporta velocità di trasmissione fino a 54 Mbps a una frequenza di 5 GHz.

**NOTA:** 802.11a non è compatibile con gli standard 802.11b e 802.11g.

Lo standard 802.11n supporta velocità di trasmissione fino a 270 Mbps ed è in grado di operare a una frequenza di 2,4 GHz o 5 GHz, garantendo la compatibilità con gli standard 802.11a, b e g.

## <span id="page-11-0"></span>**Installazione di una rete WLAN**

Per installare una WLAN e collegarsi a Internet, è necessario disporre dei componenti elencati di seguito:

- Un modem a banda larga (DSL o via cavo) **(1)** e un servizio Internet ad alta velocità fornito a pagamento da un provider Internet (ISP)
- Un router wireless (acquistato separatamente) **(2)**
- Il computer wireless **(3)**

L'illustrazione seguente mostra un esempio di rete wireless connessa a Internet.

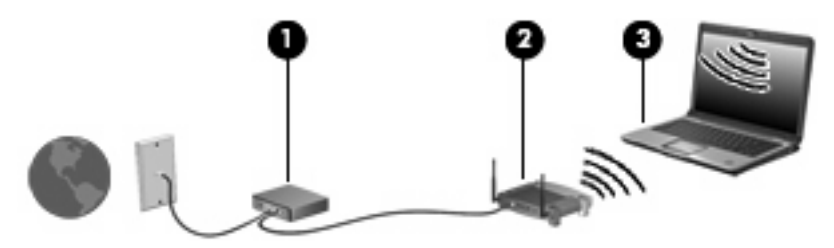

Successivamente, alla rete si potranno collegare ulteriori computer wireless e cablati per l'accesso a Internet.

Per informazioni sull'installazione della WLAN, fare riferimento alle informazioni fornite dal produttore del router o dal provider Internet.

## <span id="page-12-0"></span>**Collegamento a una WLAN**

Per collegarsi alla WLAN, seguire le istruzioni riportate di seguito:

- **1.** Verificare che la periferica WLAN sia accesa. Se è accesa, la spia wireless è illuminata. Se la spia è spenta, premere il pulsante Wireless.
- **EX NOTA:** In alcuni modelli, la spia wireless è di color ambra quando tutte le periferiche wireless sono spente.
- **2.** Selezionare **Start > Connetti a**.
- **3.** Selezionare la rete wireless dall'elenco e digitare la chiave di sicurezza di rete, se richiesta.
- **EX NOTA:** Se la rete a cui si desidera collegarsi non è presente nell'elenco, fare clic su **Configura una connessione o una rete**. Viene visualizzato un elenco di opzioni comprendente la ricerca manuale e la connessione a una rete, oltre alla creazione di una nuova connessione.
- **E** NOTA: La portata funzionale delle connessioni WLAN (vale a dire, la distanza coperta dai segnali wireless) varia a seconda dello standard WLAN, del produttore del router e dell'interferenza dovuta ad altri dispositivi elettronici o a barriere strutturali come pareti e pavimenti.

Ulteriori informazioni sull'utilizzo di una WLAN sono disponibili tramite le seguenti risorse:

- Informazioni fornite dal provider Internet (ISP) e la guida per l'utente che accompagna il router wireless e altre periferiche WLAN
- Informazioni e collegamenti ai siti Web accessibili selezionando Guida in linea e supporto tecnico

Per un elenco di WLAN pubbliche presenti nella propria area, contattare il provider Internet o cercare nel Web. Tra i siti Web che forniscono un elenco di WLAN pubbliche vi sono Cisco Internet Mobile Office Wireless Locations, Hotspotlist e Geektools. Per il costo e i requisiti di connessione, contattare l'hotspot WLAN.

Per ulteriori informazioni sul collegamento del computer alla WLAN aziendale, contattare l'amministratore di rete o l'ufficio servizi informatici.

## **Funzionalità di protezione per reti wireless**

Quando si crea una rete WLAN o si accede a una WLAN esistente, abilitare sempre le funzionalità di protezione per evitare accessi non autorizzati alla rete. I livelli di protezione più comuni sono Wi-Fi Protected Access-Personal (WPA-Personal) e Wired Equivalent Privacy (WEP).

Quando si configura una rete, ricorrere a una o più delle seguenti misure di protezione:

- Attivazione della crittografia WPA-Personal o WEP per il router.
- Modifica della password e del nome predefinito della rete (SSID).
- Utilizzo di un firewall.
- Impostazione delle preferenze di protezione per il browser Web.

Per ulteriori informazioni sulla protezione WLAN, visitare il sito Web HP all'indirizzo [http://www.hp.com/](http://www.hp.com/go/wireless) [go/wireless](http://www.hp.com/go/wireless) (solo in lingua inglese)

## <span id="page-13-0"></span>**Identificazione di una periferica WLAN**

In caso di problemi di connessione a una rete wireless, verificare che la periferica WLAN integrata sia installata correttamente nel computer:

**NOTA:** In Windows è disponibile la funzionalità Controllo account utente per migliorare la protezione del computer. Potrebbe quindi essere richiesta l'autorizzazione o la password per attività quali l'installazione di applicazioni, l'esecuzione di utility o la modifica di impostazioni di Windows. Per ulteriori informazioni, consultare la Guida di Windows.

- **1.** Selezionare **Start> Computer > Proprietà del sistema**.
- **2.** Nel riquadro di sinistra, fare clic su **Gestione periferiche**.
- **3.** Identificare la periferica WLAN nell'elenco Schede di rete. Il nome di una periferica WLAN può includere il temine *wireless*, *LAN wireless*, *WLAN* o *802.11*.

Se l'elenco non comprende periferiche WLAN, il computer non dispone di una periferica WLAN integrata oppure il driver della periferica esistente non è installato correttamente.

Per ulteriori informazioni sulla risoluzione dei problemi relativi alle reti wireless consultare le informazioni e i collegamenti ai siti Web accessibili selezionando Guida in linea e supporto tecnico.

## <span id="page-14-0"></span>**4 Uso di HP Broadband Wireless (solo in determinati modelli)**

HP Broadband Wireless consente l'accesso a Internet da più punti e su aree geografiche più estese rispetto alle periferiche WLAN. L'utilizzo di HP Broadband Wireless richiede il ricorso a un fornitore di servizi di rete, denominato *gestore di rete mobile*, che in genere è un gestore di una rete di telefonia mobile. La copertura di HP Broadband Wireless è simile alla copertura dei servizi vocali di telefonia mobile.

Quando viene utilizzato con un servizio per gestori di reti mobili, HP Broadband Wireless consente di rimanere connessi a Internet, inviare messaggi di posta elettronica o connettersi alla propria rete aziendale sia fuori dall'ufficio che al di fuori dei punti di accesso Wi-Fi.

HP offe due tipi di moduli wireless a banda larga:

- Il modulo HSDPA (High Speed Downlink Packet Access) consente di accedere alle reti in base allo standard per le telecomunicazioni GSM (Global System for Mobile Communications).
- Il modulo EV-DO (Evolution Data Optimized) consente di accedere alle reti in base allo standard per le telecomunicazioni CDMA (Code Division Multiple Access).

Per ulteriori informazioni su HP Broadband Wireless, visitare il sito Web HP all'indirizzo [http://www.hp.com/go/broadbandwireless.](http://www.hp.com/go/broadbandwireless)

## <span id="page-15-0"></span>**5 Utilizzo delle periferiche wireless Bluetooth (solo in determinati modelli)**

Una periferica Bluetooth consente di stabilire comunicazioni wireless a corto raggio che sostituiscono i cavi fisici tradizionalmente utilizzati per collegare le seguenti periferiche elettroniche:

- Computer (desktop, notebook, palmari)
- Telefoni (cellulari, cordless, intelligenti)
- Periferiche di imaging (stampanti, fotocamere)
- Periferiche audio (cuffie auricolari con microfono, altoparlanti)

I dispositivi Bluetooth offrono capacità peer-to-peer che permettono di creare una PAN di analoghi dispositivi. Per informazioni sulla configurazione e l'uso dei dispositivi Bluetooth, consultare la guida relativa al software Bluetooth.

## <span id="page-16-0"></span>**Indice analitico**

#### **B**

Bluetooth, periferica [10](#page-15-0)

#### **C**

collegamento a una WLAN [7](#page-12-0) collegamento a una WLAN aziendale [7](#page-12-0) collegamento a una WLAN pubblica [7](#page-12-0) controlli wireless pulsante [2](#page-7-0) sistema operativo [2](#page-7-0) Software Wireless Assistant [2](#page-7-0)

#### **H**

HP Broadband Wireless, modulo [9](#page-14-0)

### **I**

impostazione della connessione a Internet [6](#page-11-0) installazione di una WLAN [6](#page-11-0)

#### **P**

periferica wireless, rete wireless [1](#page-6-0) protezione, wireless [7](#page-12-0)

#### **R**

rete wireless (WLAN) collegamento [7](#page-12-0) collegamento a una WLAN aziendale [7](#page-12-0) collegamento a una WLAN pubblica [7](#page-12-0) componenti necessari [6](#page-11-0) portata funzionale [7](#page-12-0) protezione [7](#page-12-0) rete wireless, descrizione [1](#page-6-0)

### **S**

Software Wireless Assistant [2](#page-7-0)

### **W**

wireless, pulsante [2](#page-7-0) wireless, spia [2](#page-7-0) WLAN, periferica [5](#page-10-0) WWAN, dispositivo [9](#page-14-0)

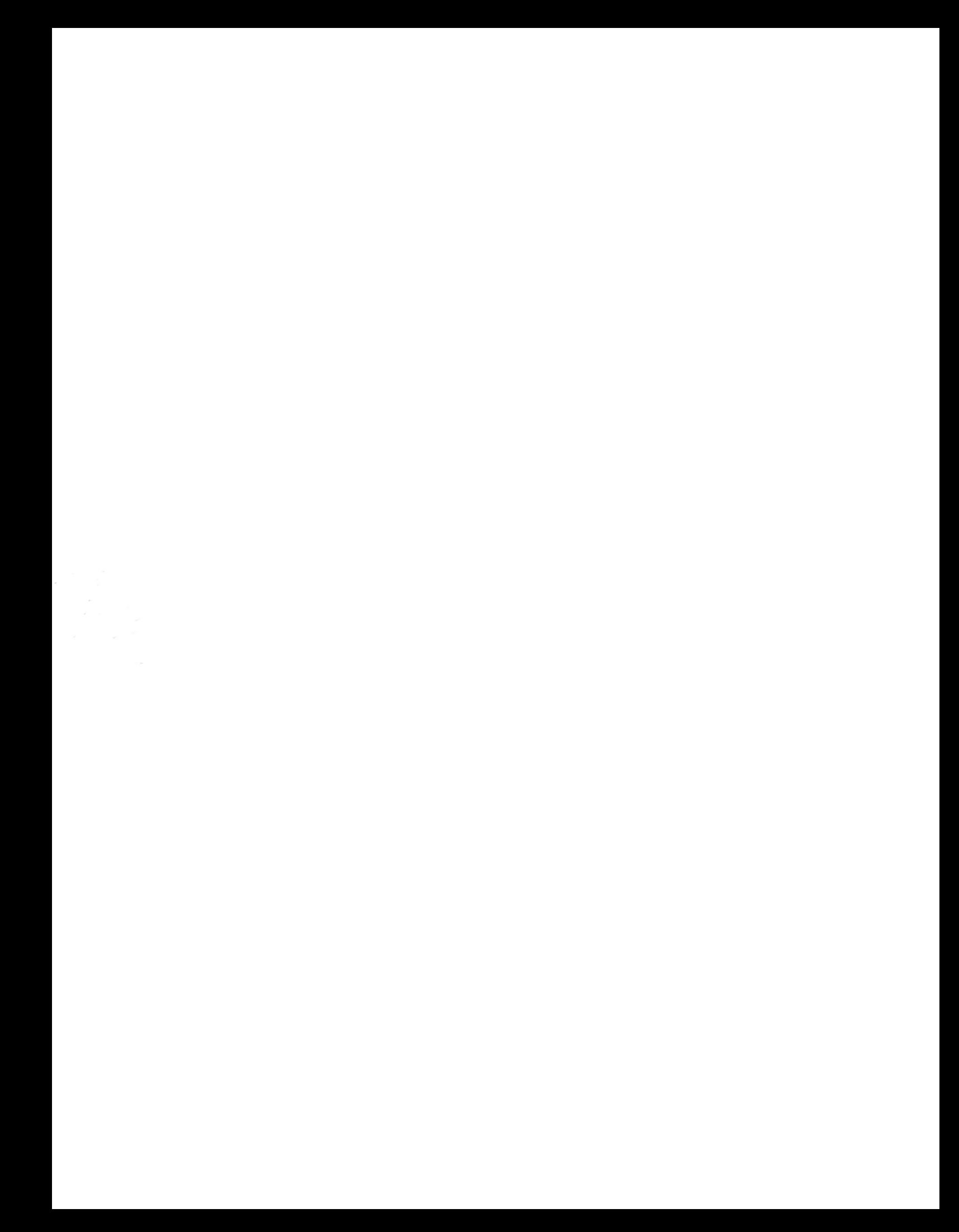